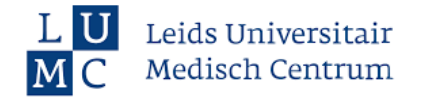

# Instructie AskLUMC voor extern gebruik

### **Waarom AskLUMC**

- Toegang tot relevante informatie voor verschillende rollen
- Snel en gemakkelijk toegang, ongeacht in welke zorginstelling je werkt
- De meest actuele informatie over je werk, gerelateerd aan COVID-19, verzameld op één plek.

**Let op: deze werkplekleeroplossing is ter beschikking gesteld door LUMC, de richtlijnen en protocollen binnen je eigen organisatie zijn altijd leidend**

## **Stappenplan voor gebruik AskLUMC**

## **1.** Registreer je en log in

- Ga naar: <https://registratie-lumc.askdelphi.com/>
- Klik op Nieuwe gebruiker aanmaken.
- Vul je gegevens in en druk op Registreren.
- **E** Als je een Microsoft account hebt, gebruik deze. Heb je geen Microsoft account? Dan volgen nog een aantal stappen om dit aan te maken.
- Lees de algemene voorwaarden door en accepteer deze.
- Je wordt doorgestuurd naar [https://lumc-ext.askdelphi.com/.](https://lumc-ext.askdelphi.com/) Je hebt nu toegang tot de werkplekleeroplossing.
- Is dit gelukt? Navigeer voor je volgende bezoek direct naar <https://lumc-ext.askdelphi.com/> en log in. Sla de link eventueel op in als bookmark/bladwijzer in je browser om hem snel te kunnen openen.
- Problemen met inloggen? Neem contact op met [educatiezorgsector@lumc.nl.](mailto:educatiezorgsector@lumc.nl)
- $2.$ **2.** Navigeer naar relevante informatie voor jou
- Op de **hoofdpagina** vind je de knoppen 'nieuws' en 'FAQ' met daarin algemene informatie.
- Klik op de rol die van jou van toepassing is.
- Je vindt een overzicht van alle taken die voor jou van toepassing zijn.
- Klik op een taak en lees hoe je die uitvoert, en wat je moet weten.
- Per taak vind je allerlei relevante, aanvullende bronnenaan de rechterkant van je scherm onder de knoppen: meer weten, meerleren etc.
- Gebruik de pijltjes links bovenin om weer terug te gaan, of klik op het logo om naar de homepage te gaan.

### **3.** Hulp bij vragen

- Vragen, opmerkingen of aanvullingen over de inhoud? Gebruik de feedback knop rechts in je scherm.
- Andere vragen over de werkplekleeroplossing? Neem contact op met [educatiezorgsector@lumc.nl.](mailto:educatiezorgsector@lumc.nl)

Feedback

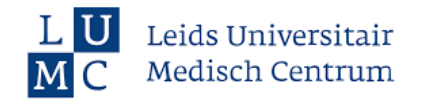

# **Vind snel je informatie:** *een voorbeeld*

Klik op de rol die van jou van toepassing is aan de rechterkant van de homepagina. Bijvoorbeeld: '*Anesthesiemedewerker op de IC'*

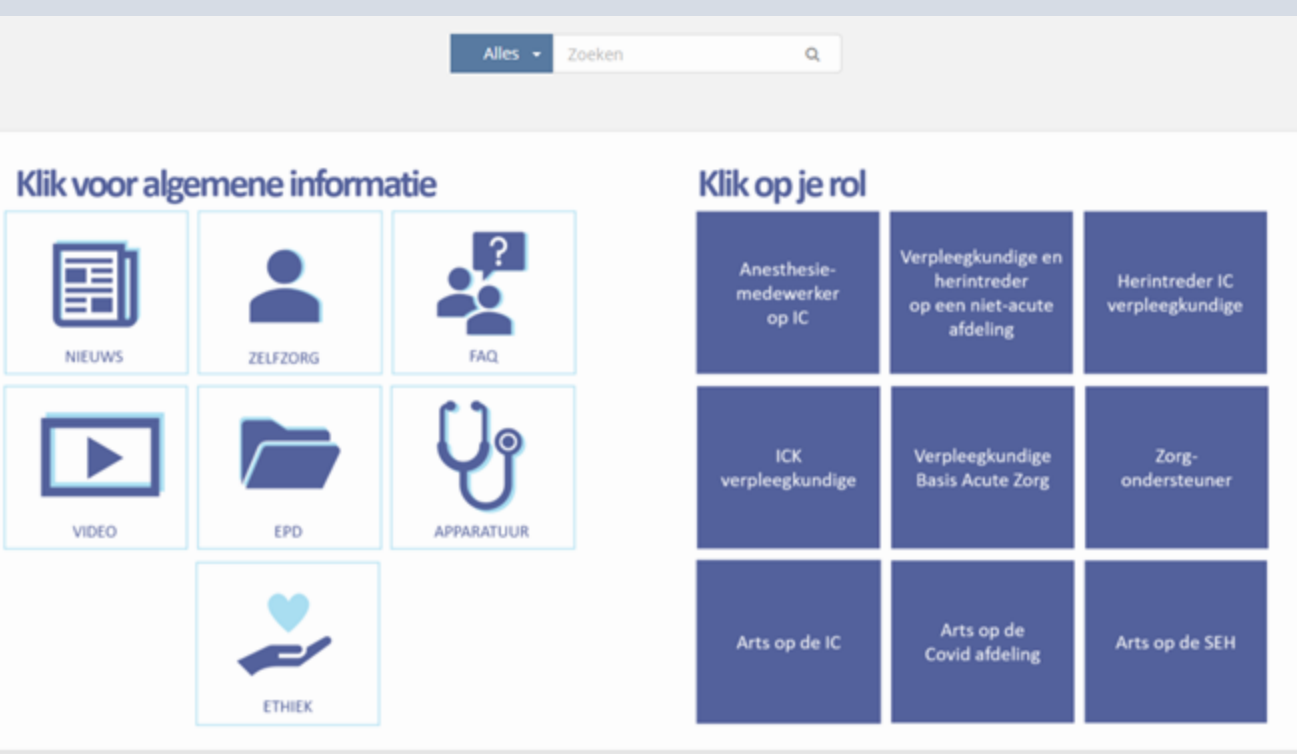

Je ziet een overzicht van de processen die voor jouw rol van toepassing zijn. Klik op het proces waar je meer over wilt weten. Bijvoorbeeld: *'Pas infectiepreventie toe'*

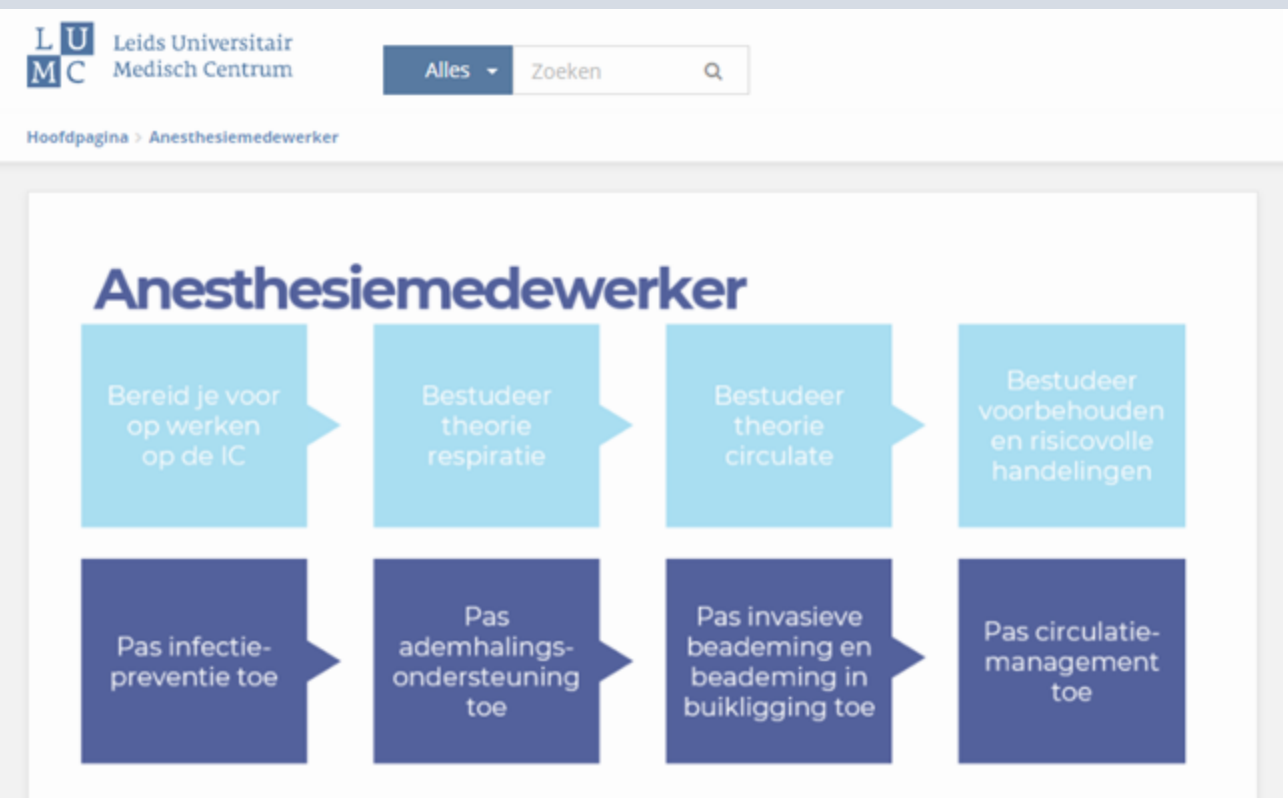

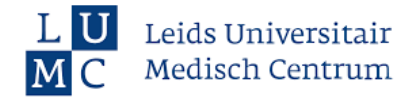

# Instructie gebruik AskLUMC

- Open een taak, bijvoorbeeld '*Pas strikte aerogene isolatie toe'*
- Hier vind je de stappen die je uitvoert binnen de taak.
- Per taak vind je allerlei relevante, aanvullende informatie en bronnen aan de rechterkant van je scherm onder de knoppen: meer weten, meer leren etc.

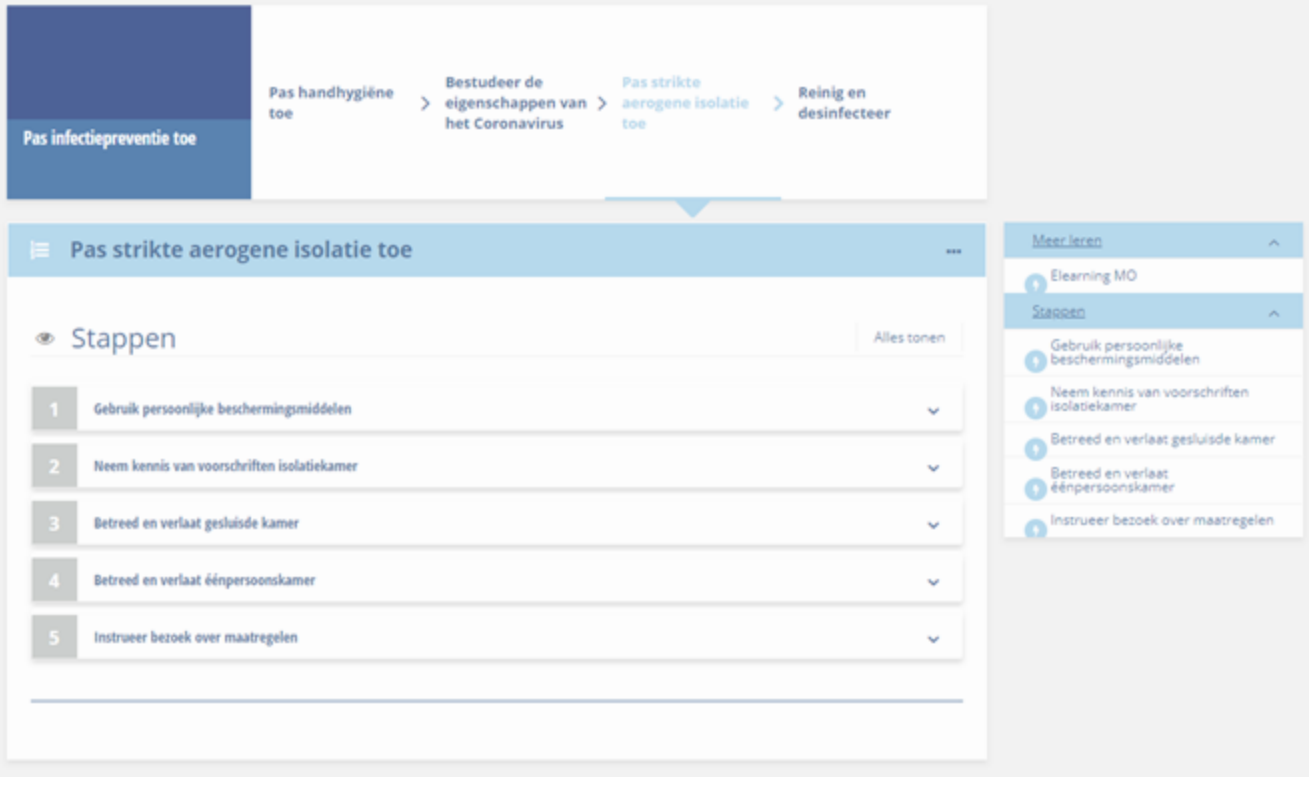

Gebruik de pijltjes links bovenin om weer terug te gaan, of klik op het logo om naar de homepage te gaan.

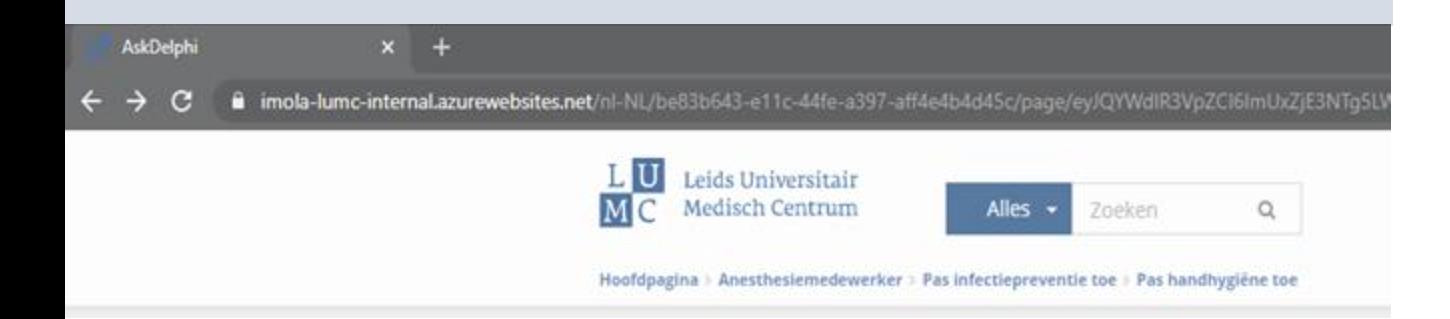